## **SPANNING-TREE (STP) CISCO**

Le protocole **STP** (Spanning-Tree Protocol) est un protocole de niveau 2 qui permet de gérer les boucles sur un réseau local en cas d'utilisation d'un ou plusieurs liens redondants. Nous allons mettre oeuvre ce protocole en ce basant sur le schéma si dessous :

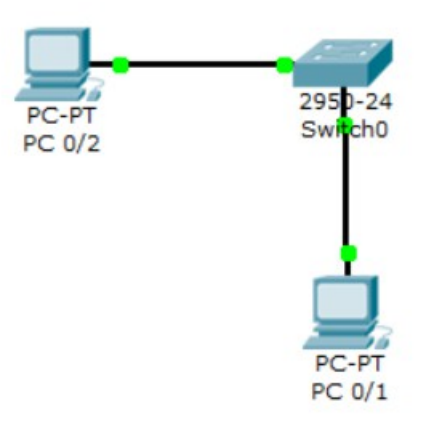

Pour mettre en place et configurer le **STP**, nous devons nous rendre sur le **switch** et taper la commande

show spanning-tree

```
Switch>en
Switch#sh spanni
Switch#sh spanning-tree
VLAN0001
 Spanning tree enabled protocol ieee
 Root ID Priority 32769
                  000C.CFAB.C3C9
         Address
         This bridge is the root
         Hello Time 2 sec Max Age 20 sec Forward Delay 15 sec
 Bridge ID Priority 32769 (priority 32768 sys-id-ext 1)
         Address
                  000C.CFAB.C3C9
         Hello Time 2 sec Max Age 20 sec Forward Delay 15 sec
         Aging Time 20
Interface
           Role Sts Cost Prio. Nbr Type
Fa0/1Desg FWD 19
                          128.1 P2p
Fa0/2Desg FWD 19
                          128.2 P2p
```
Nous pouvons visualiser les ports du **switch** utilisés et connectés ainsi que les priorités attribuées par défaut.

Ensuite, nous devons sélectionner un **VLAN** (VLAN10) et lui donner des priorités. Donc, nous allons choisir l'interface « Fa0/1 » avec le VLAN 10 et lui donner une priorité de 4 en tapant la commande :

spanning-tree vlan 10 priority 4

Switch#conf t Enter configuration commands, one per line. End with CNTL/Z. Switch (config) #span Switch (config) #spanning-tree vlan 10 priority 4 % Bridge Priority must be in increments of 4096. % Allowed values are:  $\circ$ 4096 8192 12288 16384 20480 24576 28672 32768 36864 40960 45056 49152 53248 57344 61440

Ensuite, nous visualisons les informations du **VLAN 10** en exécutant la commande : show spanning-tree vlan 10

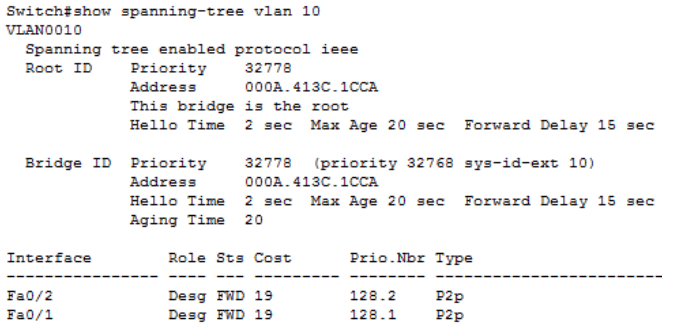

Ensuite, nous allons configurer tous les ports reliés au **switch**. Ici, il y a 3 ports connectés au switch qui sont : **« Fa0/1 »** et **« Fa0/2 »** en tapant la commande : interface range fastEthernet 0/1-2

Ensuite, nous allons configurer ces interfaces pour que leur démarrage soit plus rapide en tapant la commande : spanning-tree portfast

Ensuite, nous vérifions le résultat en tapant la commande : show run

```
.<br>1#sn ru
Building configuration...
Current configuration : 2309 bytes
version 12.2
no service timestamps log datetime msec
no service timestamps debug datetime msec
no service password-encryption
hostname Switch
spanning-tree mode pvst
.<br>interface FastEthernet0/1
 switchport access vlan 10<br>switchport mode access
 spanning-tree portfast
.<br>interface FastEthernet0/2
 switchport access vlan 10<br>switchport access vlan 10<br>switchport mode access
 spanning-tree portfast
```
Thomas Lévêque 2

Donc, nous voyons que ces 2 ports connectés aux périphériques sont en mode « portfast ».